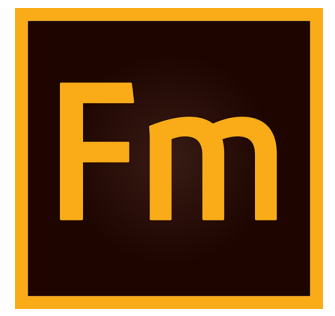

# **FDK Installation Guide**

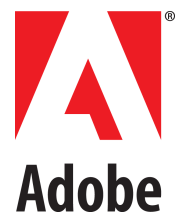

August 22, 2018

# **Contents**

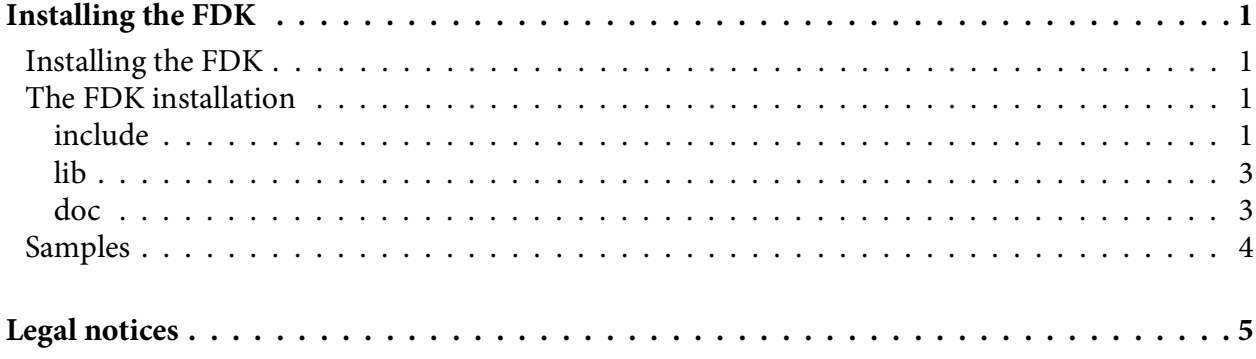

## <span id="page-3-0"></span>**Installing the FDK**

This chapter describes how to install the FDK. It also lists the files shipped with the FDK.

## <span id="page-3-1"></span>**Installing the FDK**

The FDK is delivered via the Adobe Systems web site. Download the FrameMaker FDK from the [FrameMaker Developer Center](https://www.adobe.com/devnet/framemaker.html).

After downloading the compressed file, double-click the installer and follow the instructions.

If you have installed 32-bit version of FDK, then it gets installed in the following folder:

```
<drive>:\Program Files(x86)\Adobe\FDK2019\
```
The install location for 64-bit FDK is:

```
<drive>:\Program Files\Adobe\FDK2019\
```
### <span id="page-3-2"></span>**The FDK installation**

The FDK installation contains the FDK folder, which contains FDK header files, libraries, and sample code. The FDK folder contains the following folders:

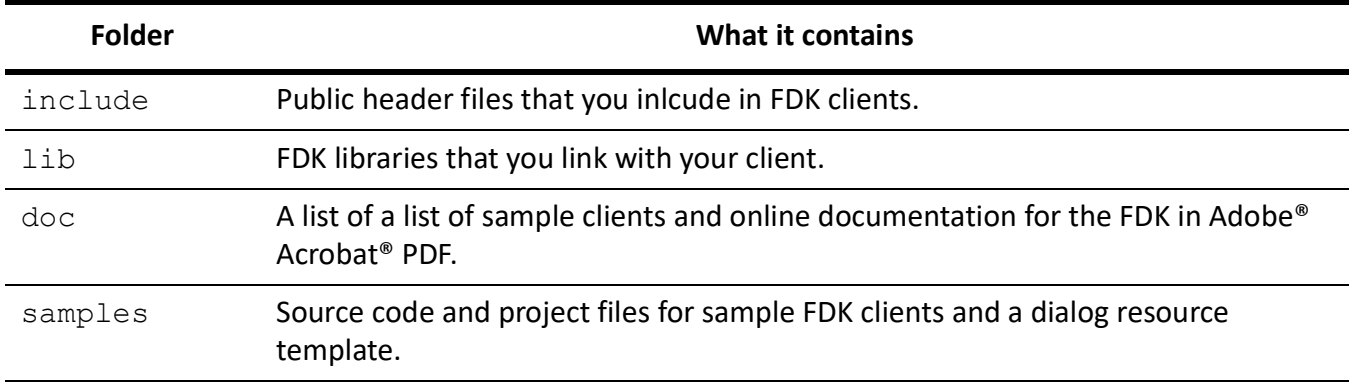

#### <span id="page-3-3"></span>**include**

The include folder contains FDK header files. The files are listed in the following table.

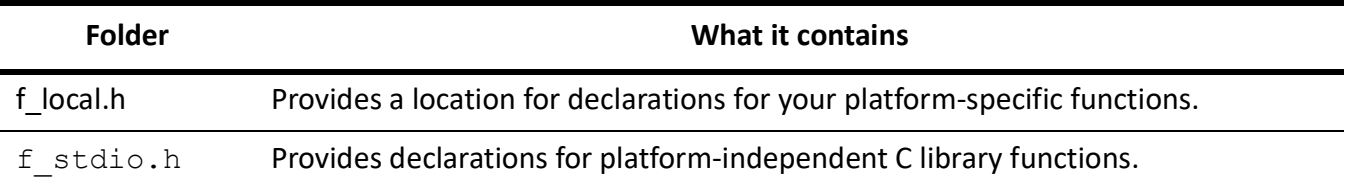

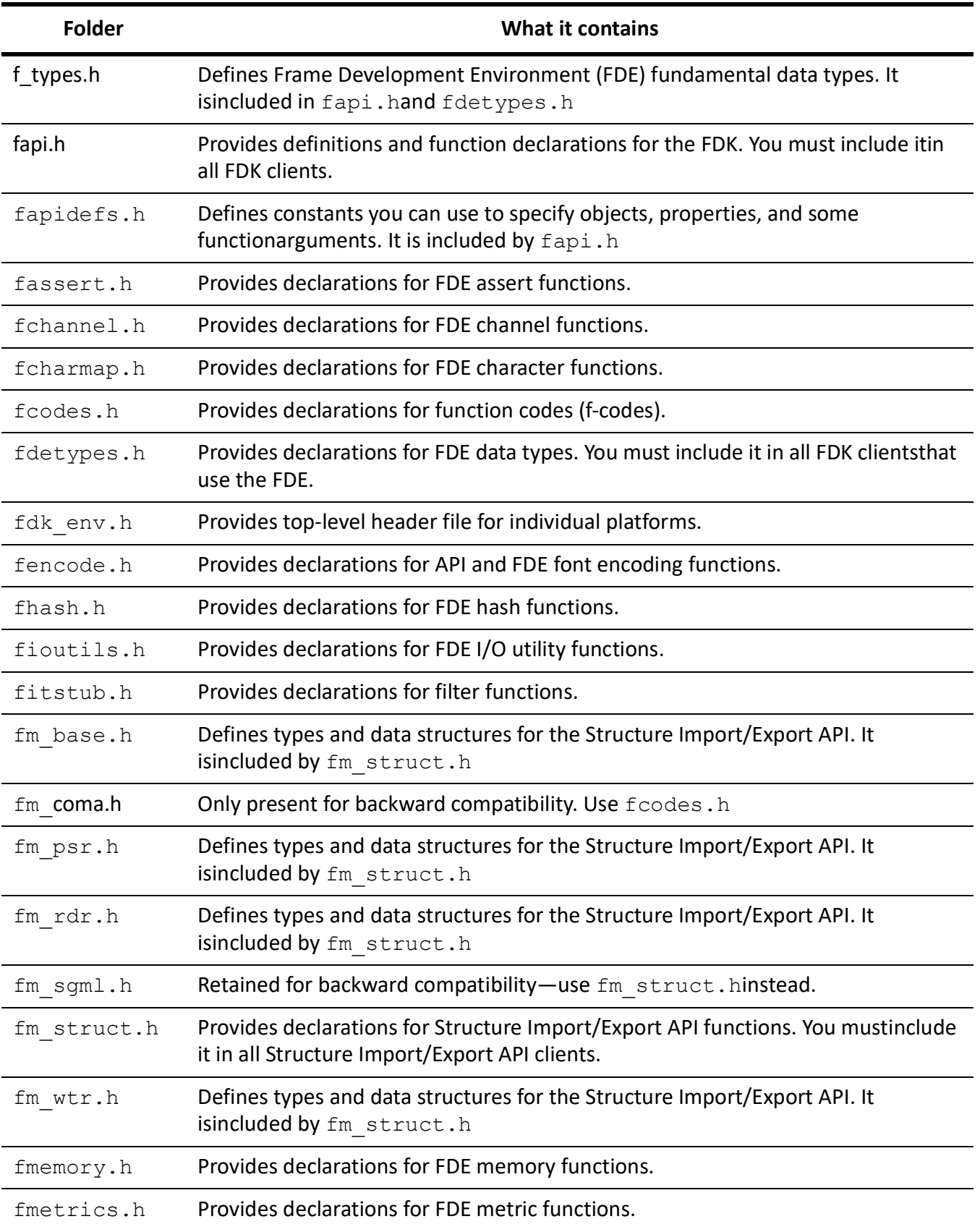

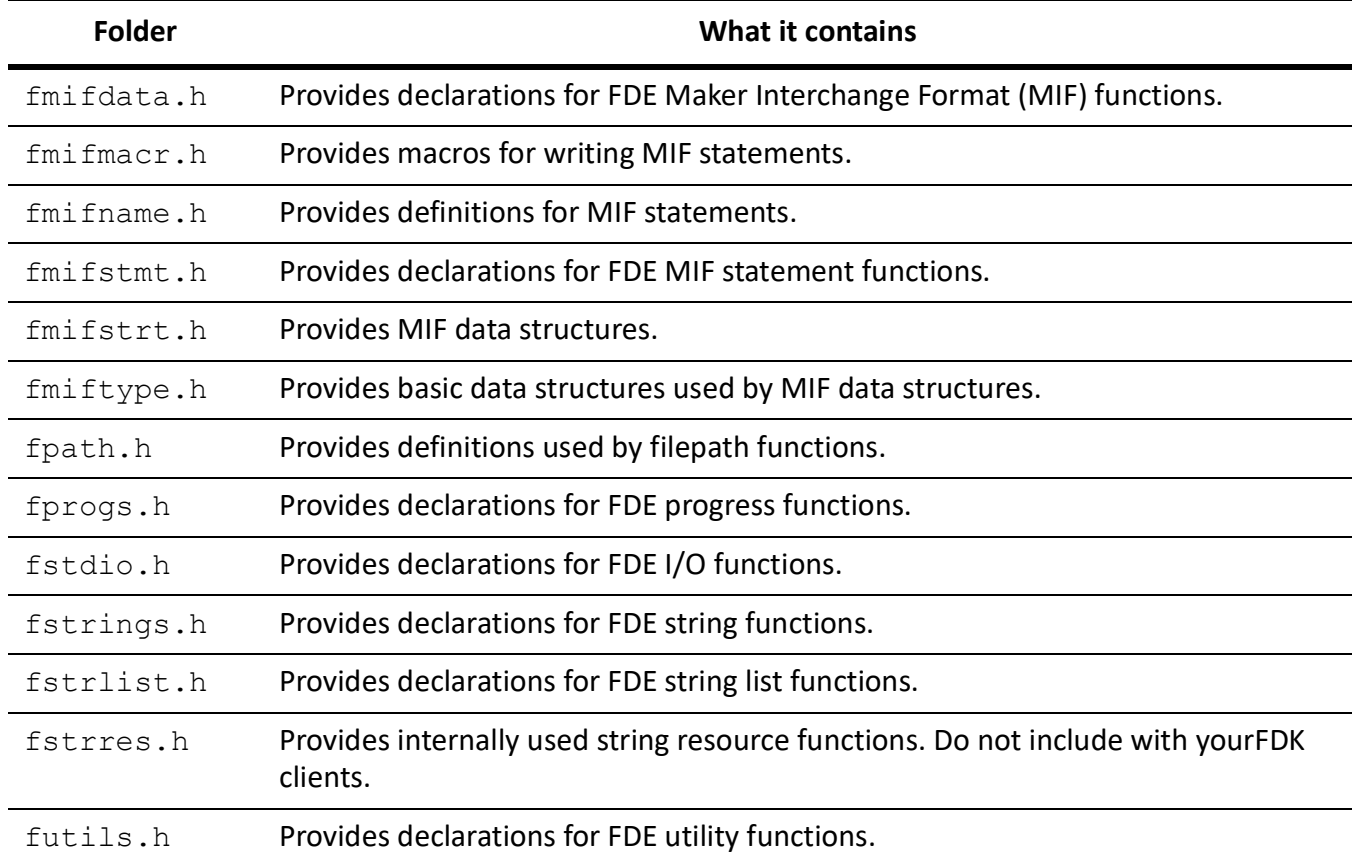

#### <span id="page-5-0"></span>**lib**

The libfolder contains the library files listed in the following table.

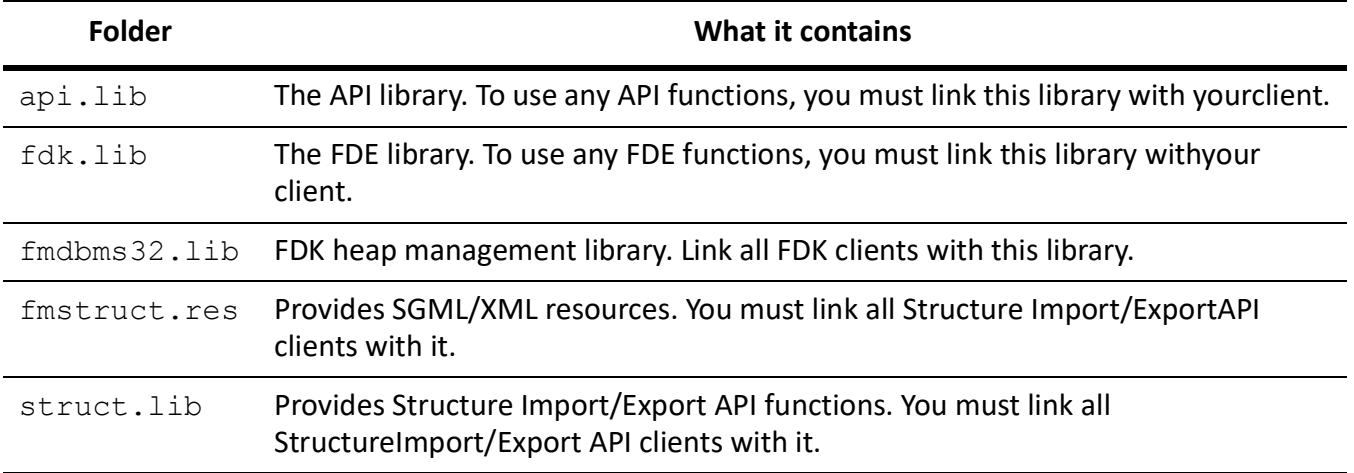

#### <span id="page-5-1"></span>**doc**

The doc folder contains the FDK documentation for all platforms in Adobe Acrobat PDF.

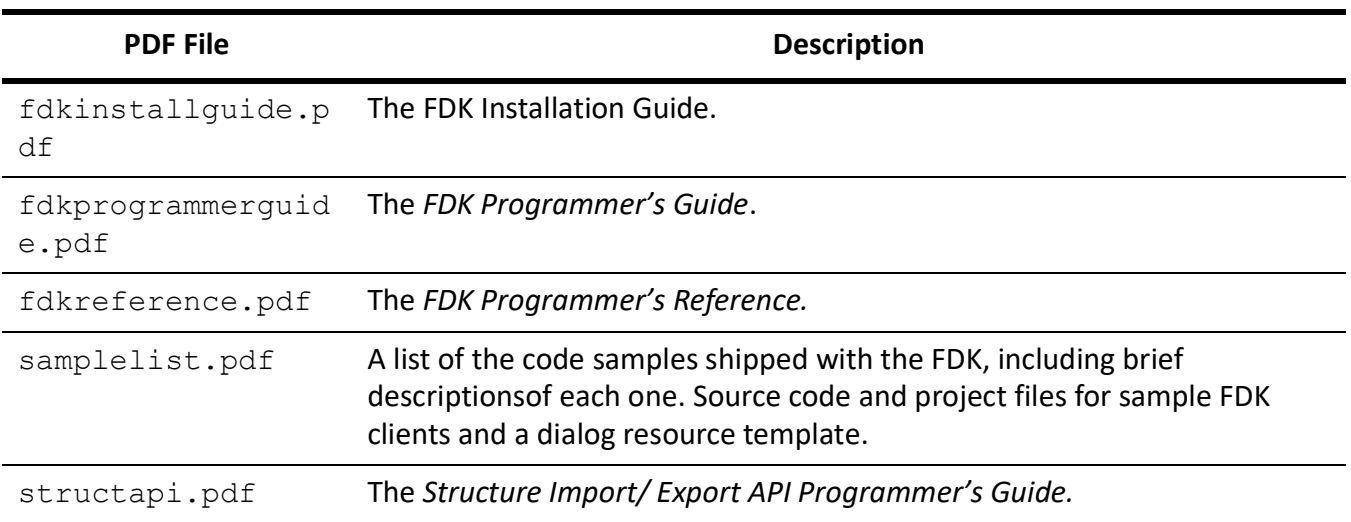

### <span id="page-6-0"></span>**Samples**

The samplesfolder contains the code for sample clients and a sample dialog resource file. The samples\winsamp folder contains the code for a sample client that is specific to the Windows platform.

For a list of the samples that are included with the FDK, and a brief description of each one, see the online document samplelist.pdf.This file is included with the FDK in the doc folder.

The other folders in the samples folder (with the exception of  $d\text{re}$ ) include one or more source (.c) files, appropriate header  $(.h)$  files and appropriate workspace, solution, and project file. All the sample code in those folders is platform independent. With an appropriate makefile, you can compile it on any of the platforms the FDK supports. For information about a client, see the comments at the beginning of the client's source  $(.c)$  file.

**IMPORTANT:** *Permission to use, reproduce, modify, and distribute the Sample Clients is for the sole purpose of integrating your software applications with Adobe Systems Incorporated ("Adobe") software ("Sample Clients" are defined as those files located in the fdk\samples folder). Such permission is hereby granted without fee, provided that*

*(i) you distribute the Sample Clients only as part of your software application;*

*(ii) the copyright notice appears in and on all copies of your software application.*

# <span id="page-7-0"></span>**Legal notices**

Follow this link: [Legal Notices](http://help.adobe.com/en_US/legalnotices/index.html)